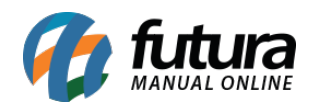

# **1 – Novo parâmetro por Empresa**

### **Caminho:** Configurações>Parâmetros por empresa

Foi desenvolvido uma nova aba para configuração do logotipo, agora é possível definir um logo por empresa para ser utilizado nos layouts de pedidos, conforme exemplo abaixo:

#### *Tela da aba dos Parâmetros:*

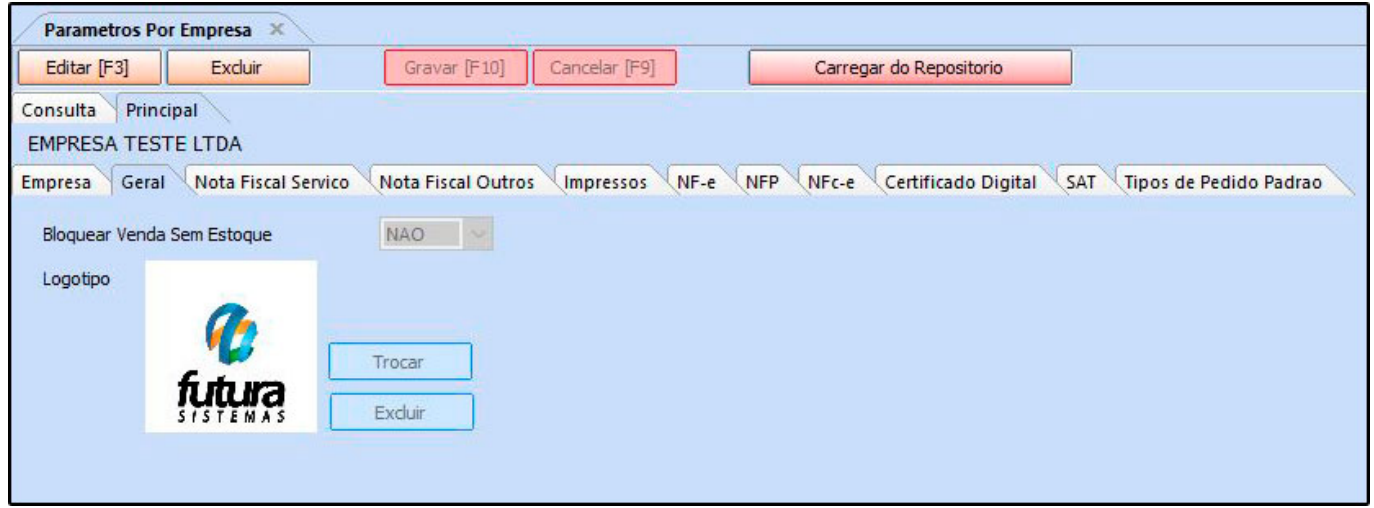

Vale lembrar que este parâmetro funcionará somente se em Parâmetros> aba Pedido de Venda estiver habilitado como **SIM** para *Imprimir Logotipo no Pedido* e para layouts novos.

# **2 – Nova permissão de Usuário**

# **Caminho:** Configurações>Permissões de Usuários

Nesta versão foi incluso uma permissão de usuário que permite bloquear a alteração da descrição do produto no *Pedido de Venda*. Essa permissão está disponível para o *Futura PDV* e *Futura Server*, conforme imagem abaixo:

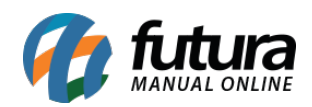

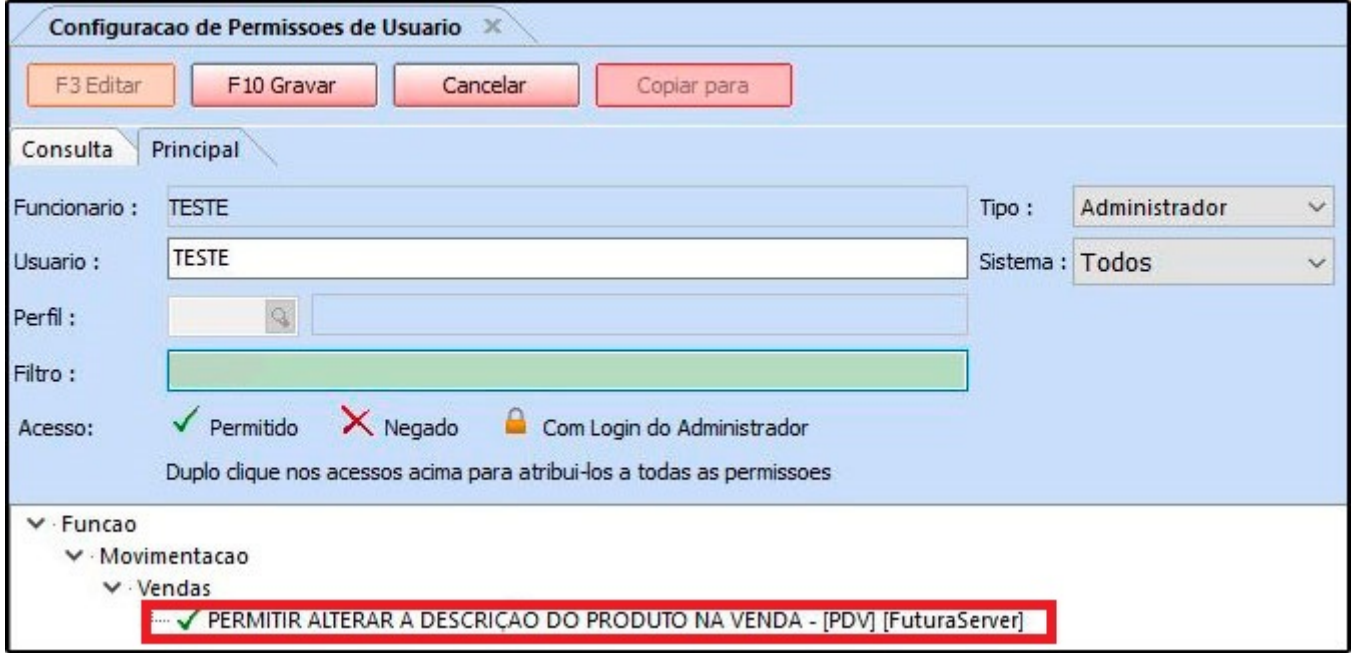

# **3 – Novo parâmetro para controle de Notificação**

# **Caminho:** Configurações>Parâmetros>Aba Notificações

A partir desta versão será possível configurar a notificação de *Dias da ult. Verificação Serasa,* esta função foi adicionada na aba notificações no parâmetro geral, conforme exemplo abaixo:

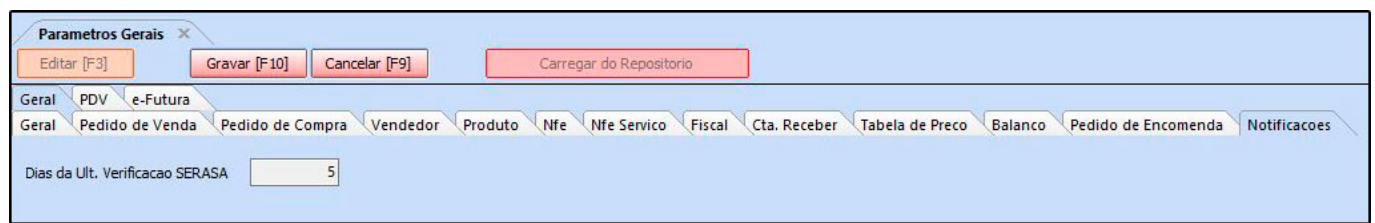

# **4 – Nova aba para Copiar o Grupo Fiscal do Produto**

#### **Caminho:** Cadastros>Fiscal>Atualização em lote de informações fiscais

Nesta versão foi inserido uma nova aba para copiar o grupo fiscal do cadastro do produto, facilitando assim o preenchimento dos impostos no cadastro, conforme exemplo abaixo:

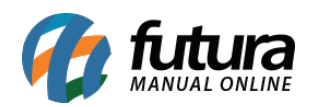

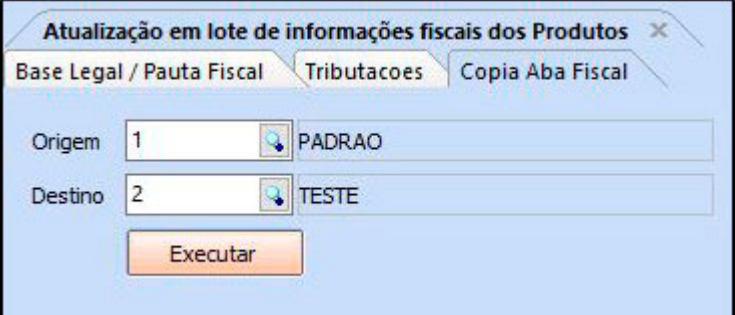

# **5 – Novo Gerenciamento de abas.**

Agora será permitido arrastar as abas para organizá-las, sendo possível também fechar as abas com o scroll do mouse, conforme padrão dos navegadores online.

#### **6 – Novo layout para o Fechamento do Caixa**

#### **Caminho:** Cadastros > Parâmetros por empresa

Foi incluso o *Layout Fixo* na aba impressos para o fechamento de caixa, agora terá duas opções o *Layout Dinâmico* e o *Layout Fixo*. Conforme imagem abaixo:

Para a configuração do layout fixo definir como padrão o modelo fixo número 1.

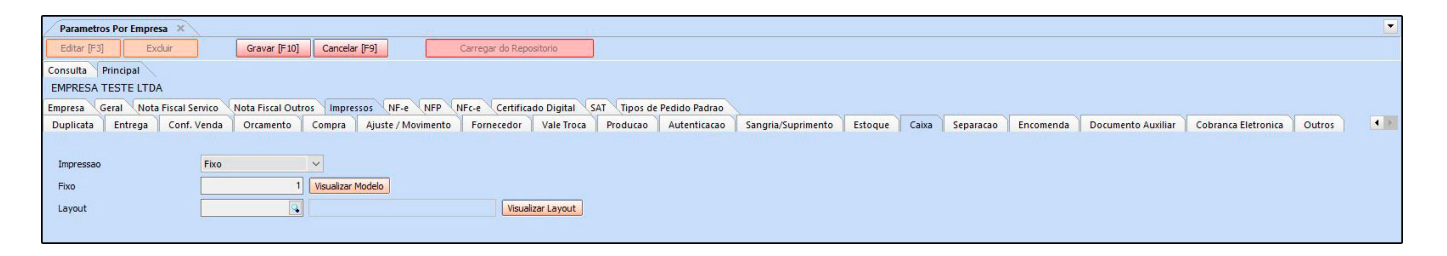

#### **7 – Nova função para o botão Últimas Compras**

**Caminho**: Cadastros>Estoque>Produtos>Botão últimas compras

O botão ultimas compras foi modificado, agora ele irá trazer informações dos pedidos de entrada, do tipo *Devolução de Venda* e *Importação*. Foi alterado também o título para *Últimas Compras/Devoluções de venda*. Conforme imagem abaixo:

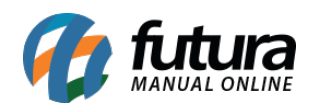

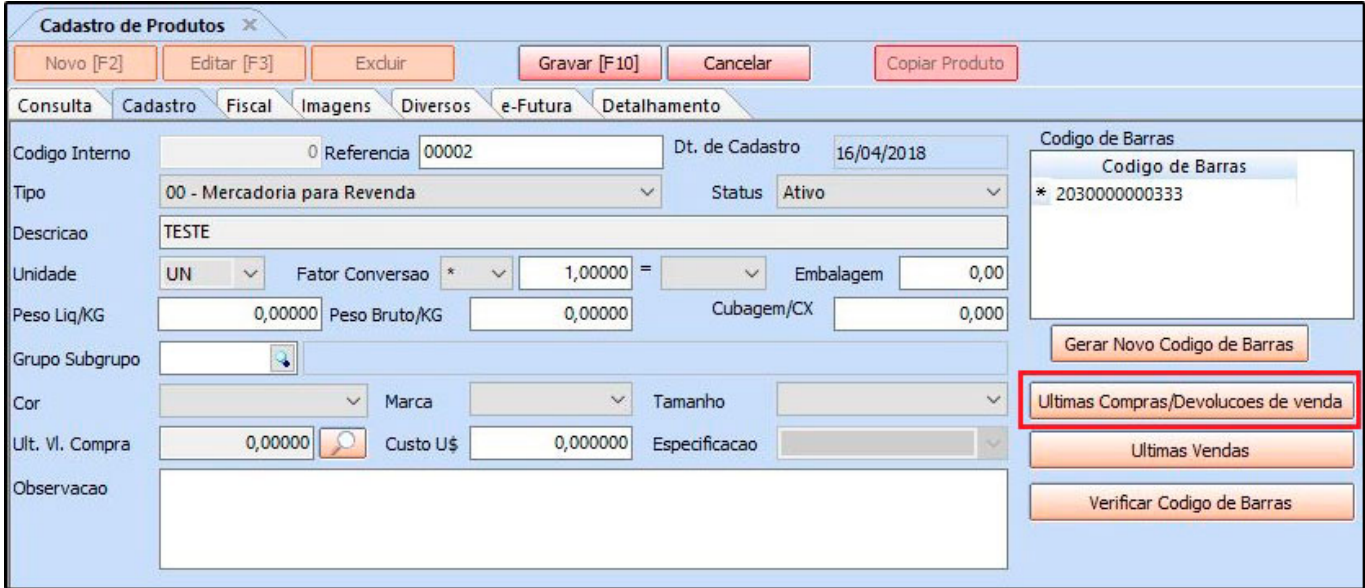

Ao clicar no botão será necessário configurar a *Grid de Consulta*, após configurado ele irá trazer as compras por tipo de pedido, conforme exemplo abaixo:

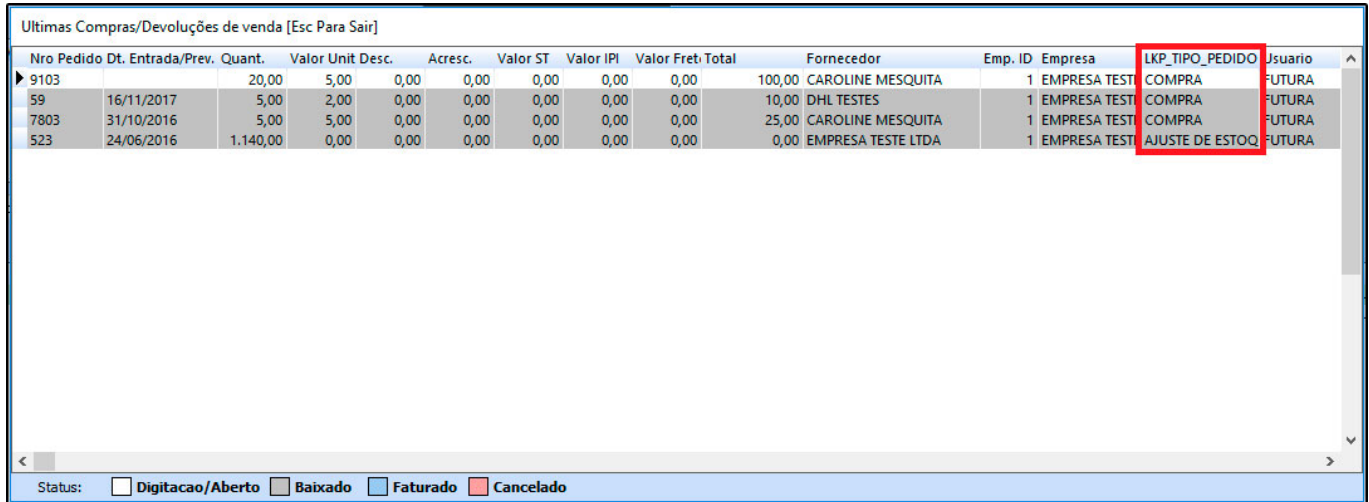

# **8 – Novo parâmetro de Modelo de Encomenda**

#### **Caminho:** Configurações>Parâmetros

Este parâmetro possui duas opções o *Analítico* que é uma opção de digitação parecida com as telas do *Futura Server* e o *Simplificado* que a digitação é igual ao **Futura PDV.**

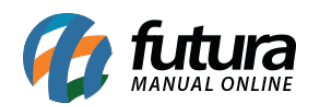

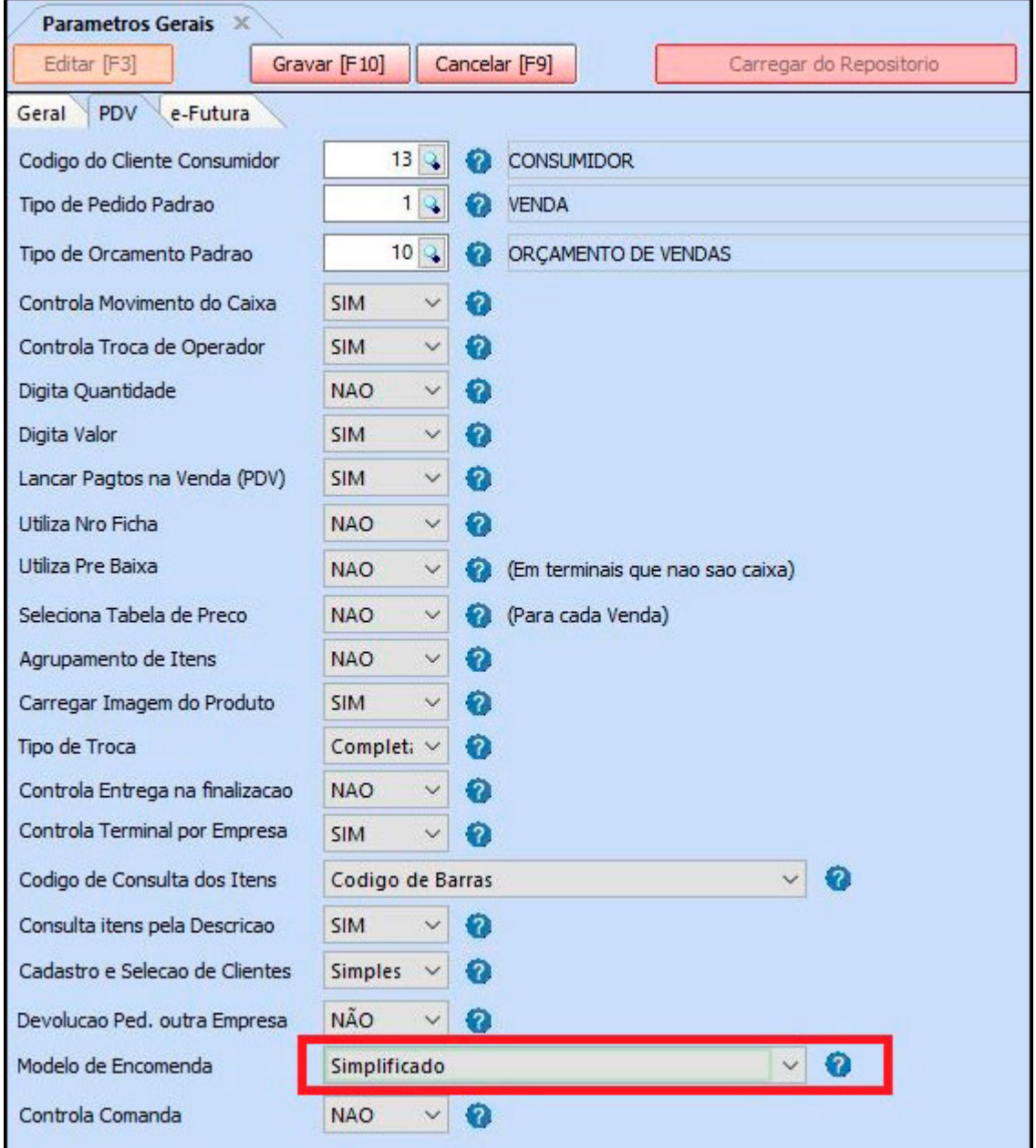

# **9 – Integração com a nova Catraca**

Nesta versão o sistema foi compatibilizado com a catraca da marca *Henry Primme.*

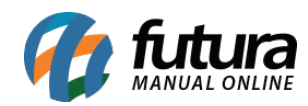

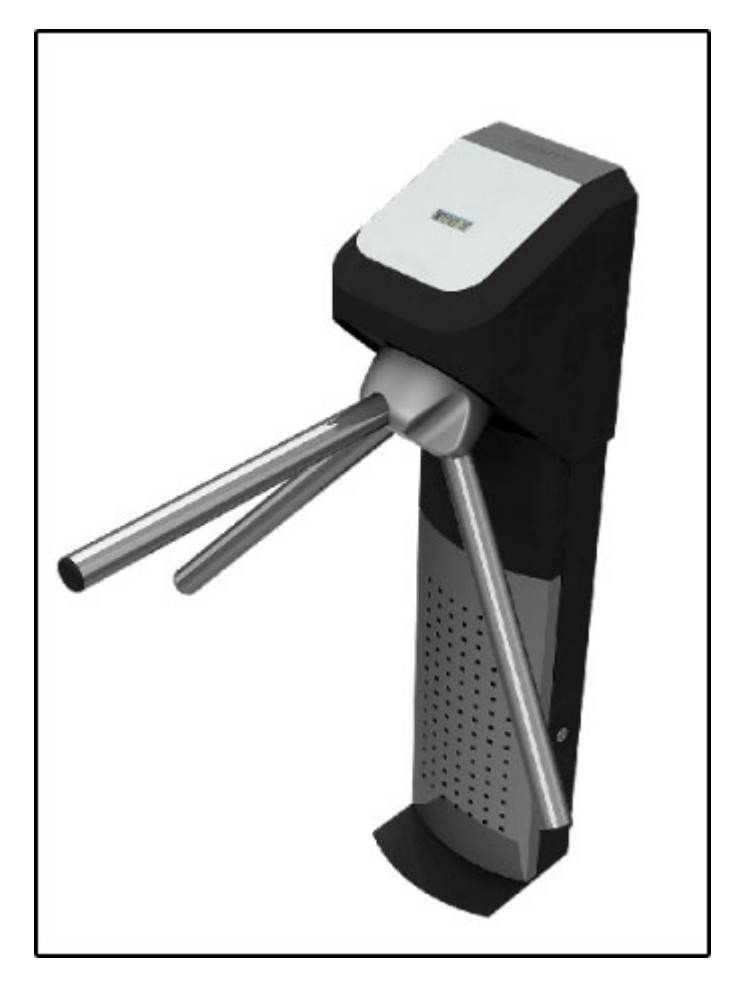

Foi criado um executável chamado *Futura Controla Catraca*, nele é possível realizar a configuração da catraca Henry ou Gama 7. Este sistema buscará as informações na base de dados para travar e liberar a saída das comandas. Segue abaixo o exemplo da configuração:

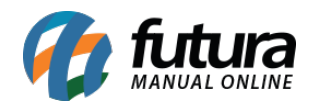

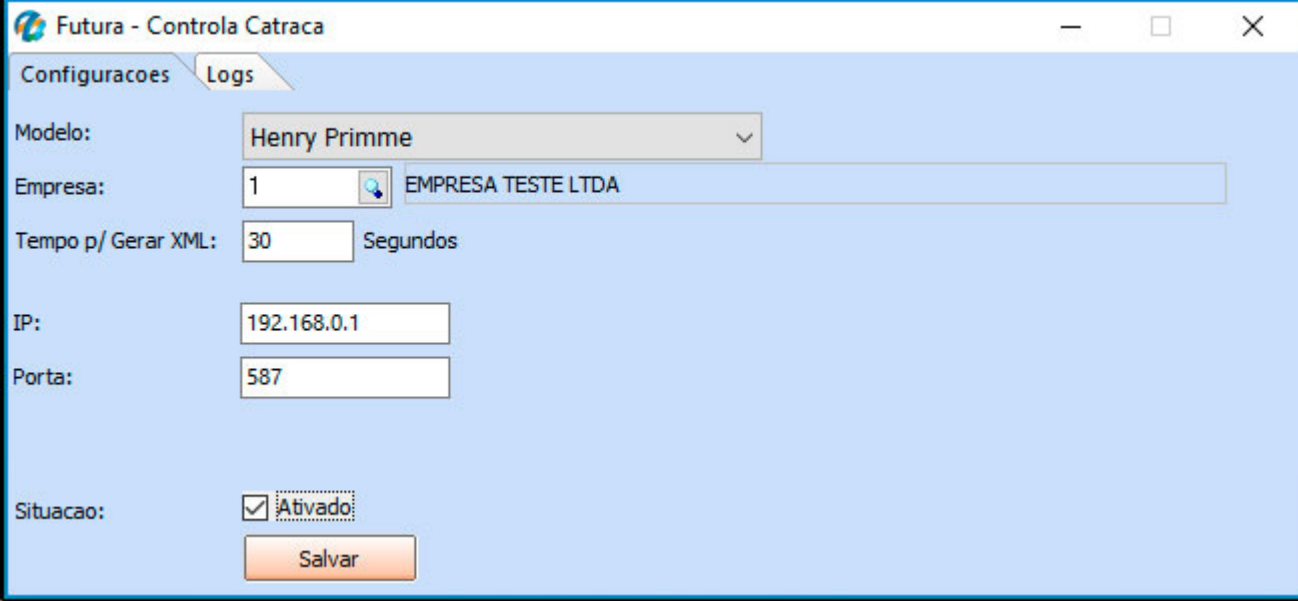

#### **10 – Novo filtro para Ativar e Inativar Produtos.**

#### **Caminho:** Cadastro>Estoque>Ativar/Inativar produto

Foi adicionado um novo filtro em que o usuário poderá inativar ou ativar todos os produtos de uma única vez, escolhendo entre as opções: *Produtos – Padrão, E-commerce, Tablet* ou *Todos,* Conforme imagens abaixo:

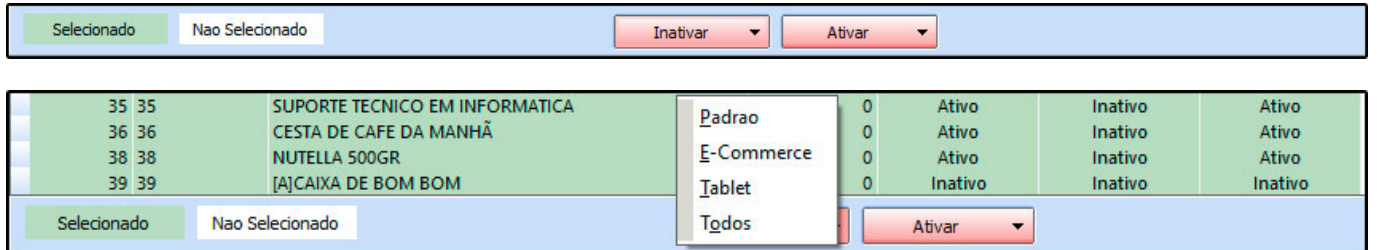

# **11 – Modificada a rotina de desconto sobre Comissões**

#### **Caminho:** Contas a pagar>Gerar Comissão

Agora o sistema irá abater o valor da comissão quando a conta a receber vinculada tiver um desconto.

# **12 – Reestruturação de telas dos Relatórios Financeiros**

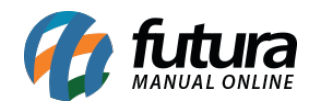

Nesta versão foi retirado o menu Relatórios>Financeiro e reestruturado os caminhos pertencentes aos relatórios, segue abaixo os novos caminhos:

*Caminho Anterior:* Relatórios>Financeiro>Consolidado *Caminho Atual:* Relatórios>Conta Corrente>Consolidado

*Caminho Anterior:* Relatórios>Financeiro>Sangria *Caminho Atual:* Relatórios>PDV> Sangria

*Caminho Anterior:* Relatórios>Financeiro>Media por Condição Pagamento *Caminho Atual:* Relatórios>Vendas>Media por Condição Pagamento

# **13 – Nova rotina de Fidelidade**

Nova funcionalidade do sistema para conceder pontos de fidelidade aos clientes. Estes pontos podem ser trocados por brindes, ou ser utilizado para obter descontos em vendas futuras, mediante a configuração. Para mais informações acesse o link abaixo:

[Como Utilizar Rotina de Fidelidade? – FAQ30](http://manual.futurasistemas.com.br/manual-do-sistema/como-utilizar-a-rotina-de-fidelidade-faq30/)

# **14- Nova homologação com MFE – SAT (Ceará)**

O *Módulo Fiscal Eletrônico (MFE)* foi desenvolvido para atender à legislação fiscal que define as novas regras de emissão de cupom fiscal eletrônico (CFe) no estado do *Ceará* em substituição ao uso do ECF.

O equipamento MFE é semelhante ao SAT utilizado no estado de São Paulo, ambos são baseados na legislação nacional do SAT, porém o MFE possui algumas particularidades exigidas pela SEFAZ/CE como, por exemplo, bateria, GPS para localização do equipamento e GPRS para conexão de internet por meio de chip 3G/4G.

O equipamento MFE é responsável por receber as informações dos documentos fiscais gerados pelo aplicativo comercial, consistir e assinar os arquivos para posterior envio dos dados a SEFAZ.

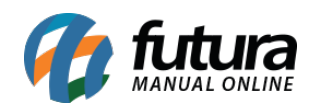

# **Fonte:** Secretaria da Fazenda do Ceará

<http://www.sefaz.ce.gov.br/>

#### <http://cfe.sefaz.ce.gov.br/mfe>

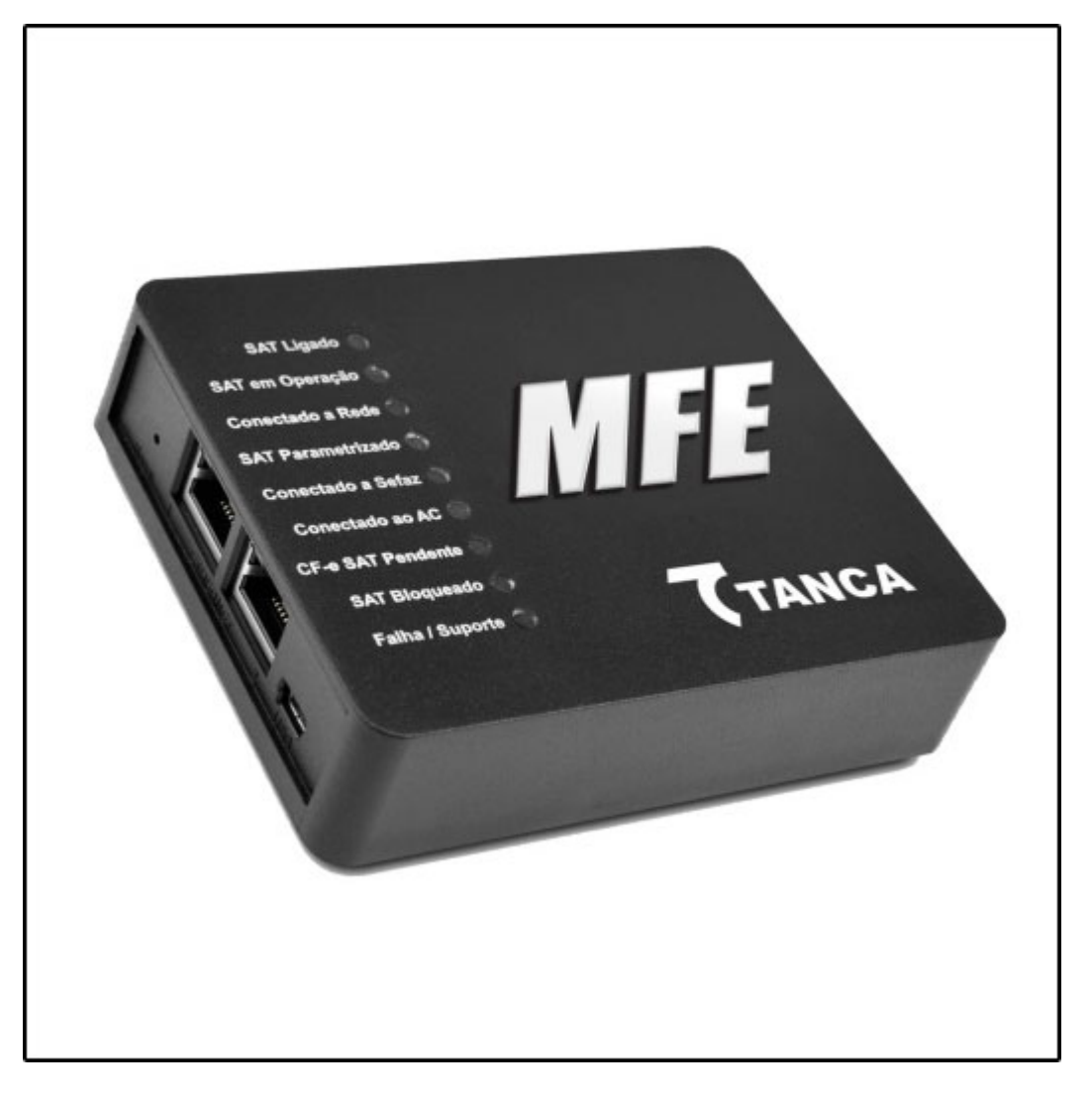

# **15 – Novas telas de Cadastro e-commerce**

# **Caminho:** Cadastro > Estoque > E-Commerce > Produto | Grade de Produto

Nesta versão foi criado duas telas na qual será possível alterar as informações que são usadas no e-commerce dos produtos. Conforme imagens abaixo:

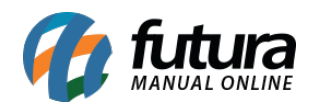

# **Tela do Cadastro de Produto E-Commerce**

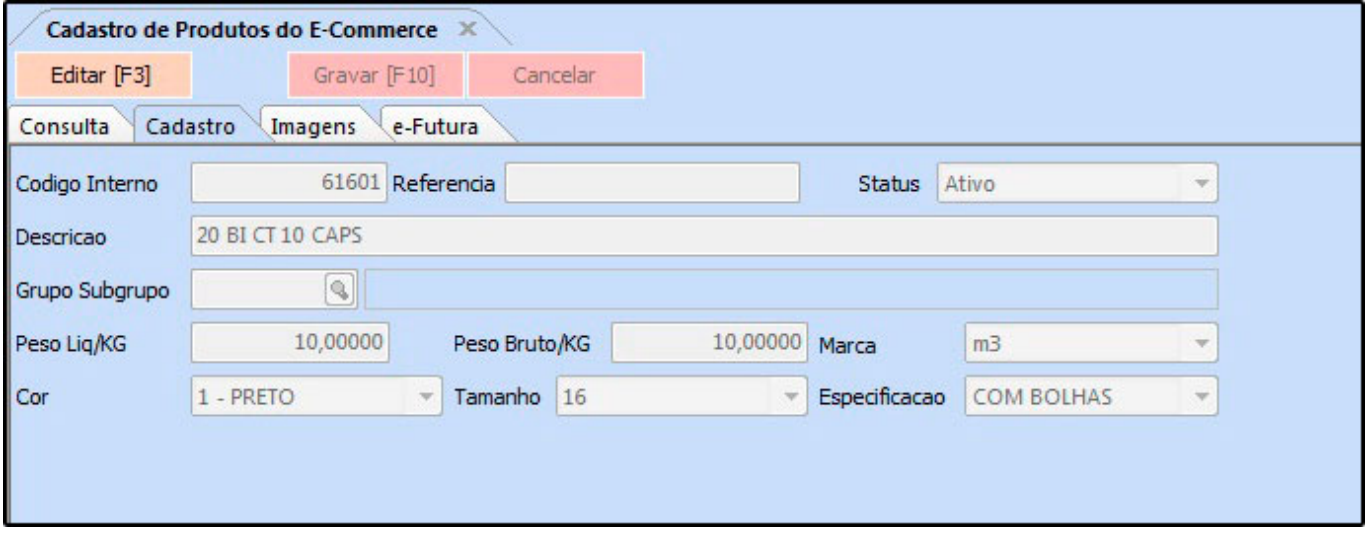

# **Tela do Cadastro de Grade de Produtos E-Commerce**

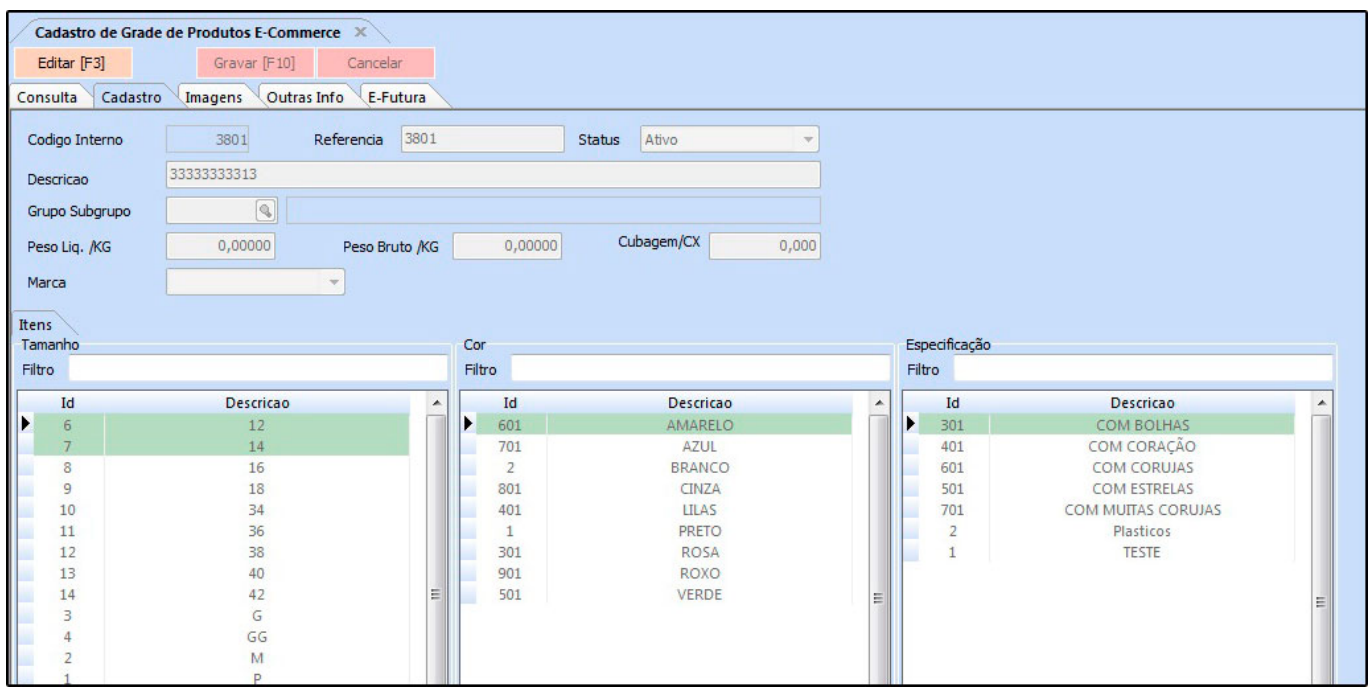

*Obs:* Nestas telas só será possível editar os produtos, não podendo criar um novo ou excluir.

# **16 – Novo parâmetro de Pedido de Compra**

**Caminho:** Configurações>Parâmetros>Aba Pedido de Compra

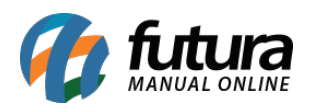

Foi adicionado dois novos parâmetros na aba *Pedido de Compra* denominados como *Avisa Item repetido na compra* e *Agrupamento de Itens*, conforme imagem abaixo:

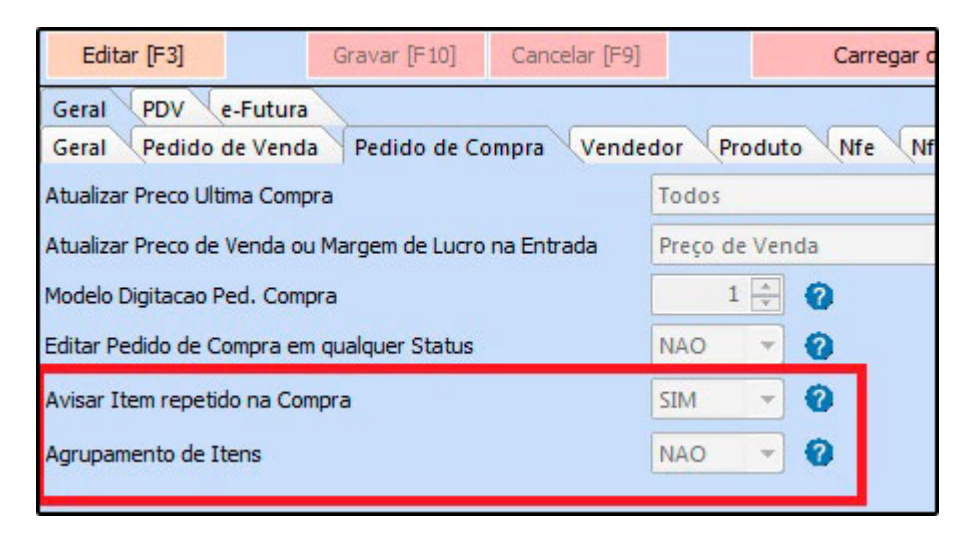

# **17 – Nova tela de cadastros de Comanda Extraviadas**

**Caminho:** Cadastro>Vendas>Comandas Extraviadas

Nesta nova tela é possível cadastrar os números das comandas que foram extraviadas, elas serão bloqueadas na hora de finalizar a venda no *Futura PDV*, nos terminais de apenas vendas.